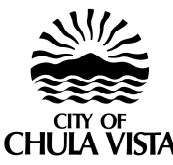

# **Planning and Building Department 276 Fourth Avenue Chula Vista CA 91910 (619) 691-5007 FAX (619) 409-5428**

# **VelocityHall (Internet Permits)**

Thank you for your interest in Velocity Hall. The City of Chula Vista uses VelocityHall<sup>™</sup> for its' internet permit program. The website address for VelocityHall™is www.accela.com\velocityhall\. VelocityHall™ allows building permit research, inspection scheduling and issuance of minor residential permits via the internet.

### **Who can use VelocityHall**

Anyone can log on to the website and research permits. However, to schedule inspections or pull minor residential permits you must be a licensed contractor and register with Accela and the City of Chula Vista **(registration instructions shown below).**

#### **Usage Fees**

There are no usage fees to research permits or schedule inspections. Usage fees to pull a permit via VelocityHall<sup>"</sup> are \$5.00 pertransaction plus 13% of the permit fee. All fees must be paid for by VISA or MasterCard.

#### **Permit Research**

For building permit research go to the VelocityHall™ website, select Chula Vista, California and click on GO. Once in the VelocityHall™ "Permit Manager" page for Chula Vista, click on "Check/Research a Permit" and research building data by address, assessor's parcel number, permit number or state contractor's license number. **Note: Building permit history only goes back to December 1992.**

#### **Inspection Scheduling**

To schedule inspections using VelocityHall<sup>™</sup> you must be a licensed contractor and be registered in the program. Once registered go to the website, click on "Check/Schedule Inspections" and follow the prompts.

## **Minor Residential Permits**

The following minor residential permits can be pulled via VelocityHall<sup>™</sup> - electric meter reset, miscellaneous wiring, water heater replacement, water line repair or alteration, gas meter reset, gas line repair or alteration, installation or replacement of FAU and A/C units.

Registration Instructions - If you are a licensed contractor, register with Accela and the City Of Chula Vista to use VelocityHall<sup>™</sup>.

Register with Accela:

- 1. Log on to www.accela.com\velocityhall\<br>2. Select California Chula Vista
- Select California Chula Vista
- 3. Click on GO.
- 4. Click on My Permit Manager.<br>5. Click on Register here.
- 5. Click on Register here.
- 6. Complete the My Permit Manager New User Registration information and submit to Accela.
- 7. When registration with Accela is complete, Accela will send you an e-mail confirmation.

Register with the City Of Chula Vista

- 1. Complete the Internet Permitting Form **(page 2 of this form).**
- 2. The city will verify your state contractor's license number and Chula Vista business license number.
- 3. Once authorized to use VelocityHall<sup>™</sup> for Chula Vista we will send you an e-mail confirmation.

Should you have any questions or require further assistance please do not hesitate to contact us.

#### **CITY OF CHULA VISTA PLANNING & BUILDING DEPARTMENT INTERNET PERMITTING FORM**

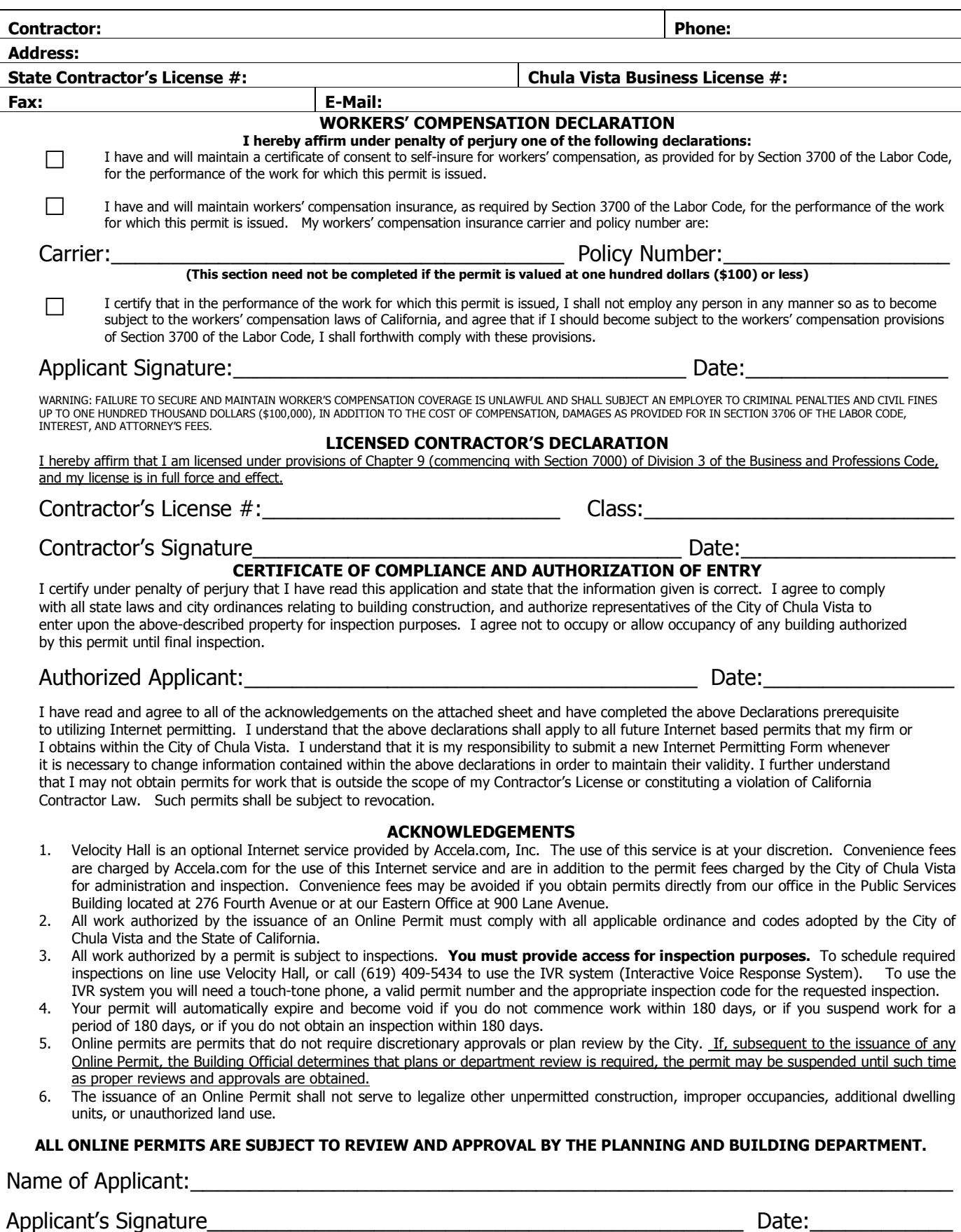

**(MUST BE SIGNATURE OF LICENSED CONTRACTOR)**

H:\BLD\_HSG\FORMS\NEWFORMS\INTERNETPMTFORM.pdf